#### <span id="page-0-4"></span><span id="page-0-2"></span><span id="page-0-0"></span>#[1](#page-0-1) \$[2](#page-0-3) <sup>K</sup>[3](#page-0-5) **Windows Keys**

The keyboard topics below come from Help for Windows. You can create similar keyboard topics for your application's Help. Choose from the following list to review the keys used in Windows:

Cursor Movement Keys Dialog Box Keys Editing Keys Help Keys Menu Keys System Keys Text Selection Keys Window Keys

<span id="page-0-5"></span><span id="page-0-3"></span><span id="page-0-1"></span>[1](#page-0-0) # Keyboard\_topic [2](#page-0-2) \$ Windows Keys [3](#page-0-4)<sup>K</sup> keys;keyboard

<span id="page-1-4"></span><span id="page-1-2"></span><span id="page-1-0"></span>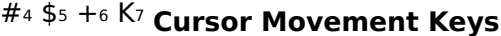

<span id="page-1-6"></span>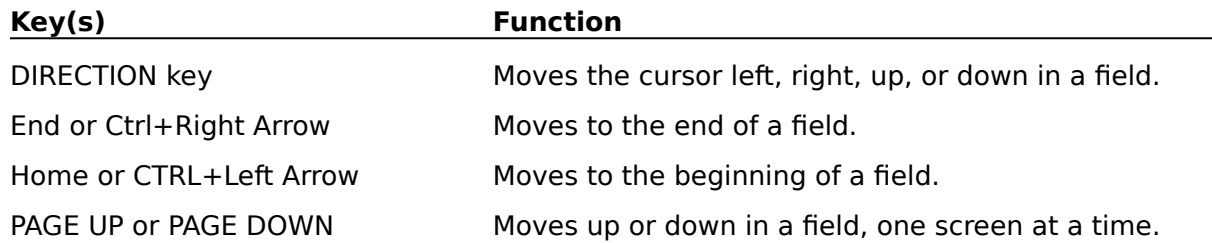

<span id="page-1-7"></span><span id="page-1-5"></span><span id="page-1-3"></span><span id="page-1-1"></span> $^{\#}$  cmk\_key\_pm \$ Cursor Movement Keys + pro:0010 <sup>K</sup> keys, cursor movement;cursor movement keys

## <span id="page-2-2"></span><span id="page-2-0"></span>#[8](#page-2-1) \$[9](#page-2-3) +[10](#page-2-5) K[11](#page-2-7) **Dialog Box Keys**

<span id="page-2-6"></span><span id="page-2-4"></span>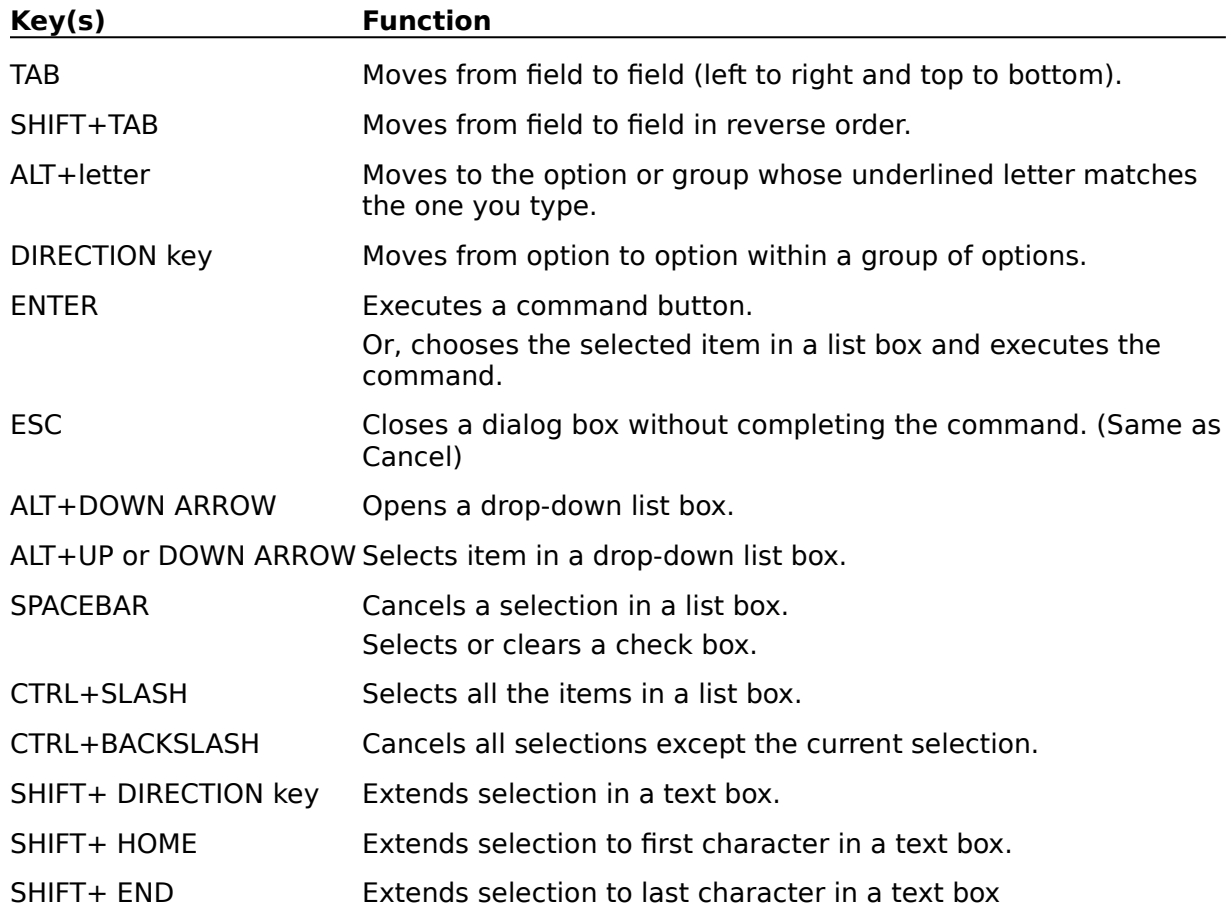

<span id="page-2-7"></span><span id="page-2-5"></span><span id="page-2-3"></span><span id="page-2-1"></span> $8^{\#}$  dbk\_key\_pm \$ Dialog Box Keys + pro:0020  $11<sup>K</sup>$  keys, dialog box;dialog box keys

### <span id="page-3-2"></span><span id="page-3-0"></span>#[12](#page-3-1) \$[13](#page-3-3) +[14](#page-3-5) K[15](#page-3-7) **Editing Keys**

<span id="page-3-6"></span><span id="page-3-4"></span>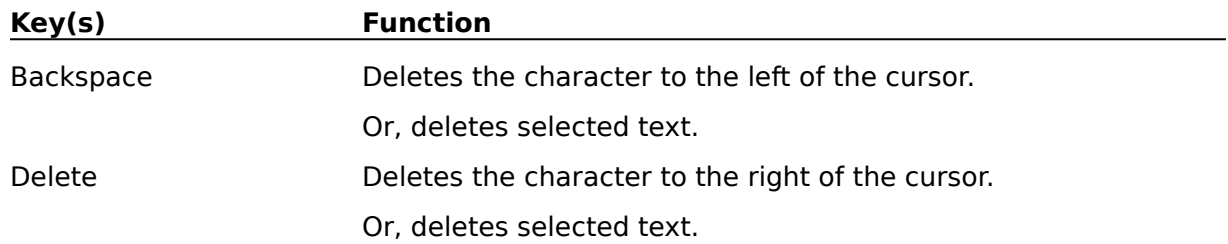

<span id="page-3-7"></span><span id="page-3-5"></span><span id="page-3-3"></span><span id="page-3-1"></span> $12^{\#}$  ek\_key\_pm <sup>\$</sup> Editing Keys + pro:0030 <sup>K</sup> keys, editing;editing keys

# <span id="page-4-2"></span><span id="page-4-0"></span>#[16](#page-4-1) \$[17](#page-4-3) +[18](#page-4-5) K[19](#page-4-7) **Help Keys**

<span id="page-4-6"></span><span id="page-4-4"></span>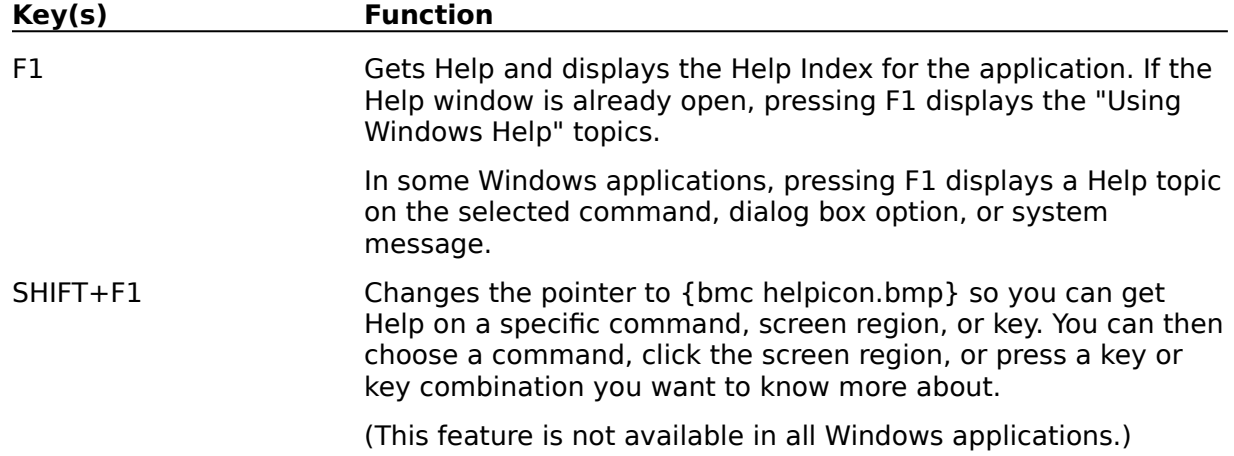

<span id="page-4-7"></span><span id="page-4-5"></span><span id="page-4-3"></span><span id="page-4-1"></span> $16^{\#}$  hk\_key\_pm \$ Help Keys + pro:0040 <sup>K</sup> keys, help;help

### <span id="page-5-2"></span><span id="page-5-0"></span>#[20](#page-5-1) \$[21](#page-5-3) +[22](#page-5-5) K[23](#page-5-7) **Menu Keys**

<span id="page-5-6"></span><span id="page-5-4"></span>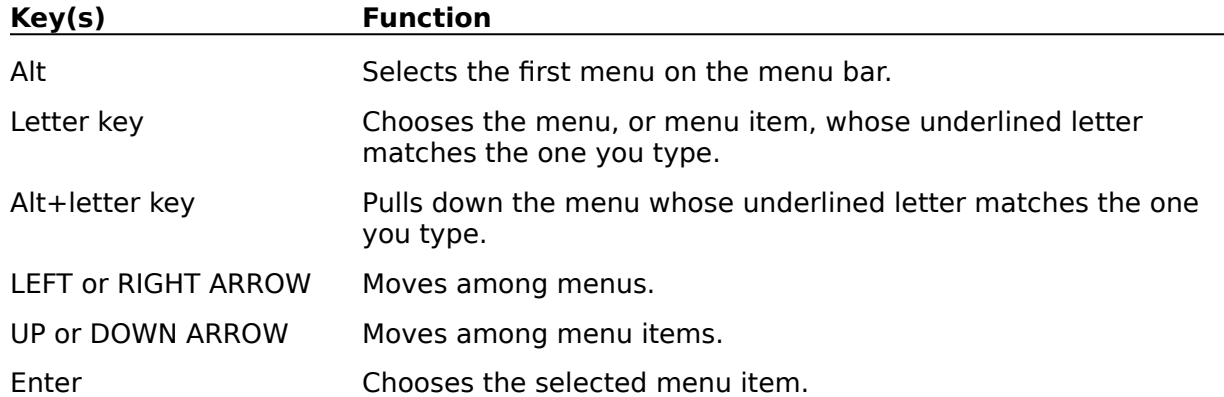

<span id="page-5-7"></span><span id="page-5-5"></span><span id="page-5-3"></span><span id="page-5-1"></span> $^{\#}$  mk\_key\_pm \$ Menu Keys + pro:0050 <sup>K</sup> keys, menu;menu keys

### <span id="page-6-6"></span><span id="page-6-4"></span><span id="page-6-2"></span><span id="page-6-0"></span>#[24](#page-6-1) \$[25](#page-6-3) +[26](#page-6-5) K[27](#page-6-7) **System Keys**

The following keys can be used from any window, regardless of the application you are using.

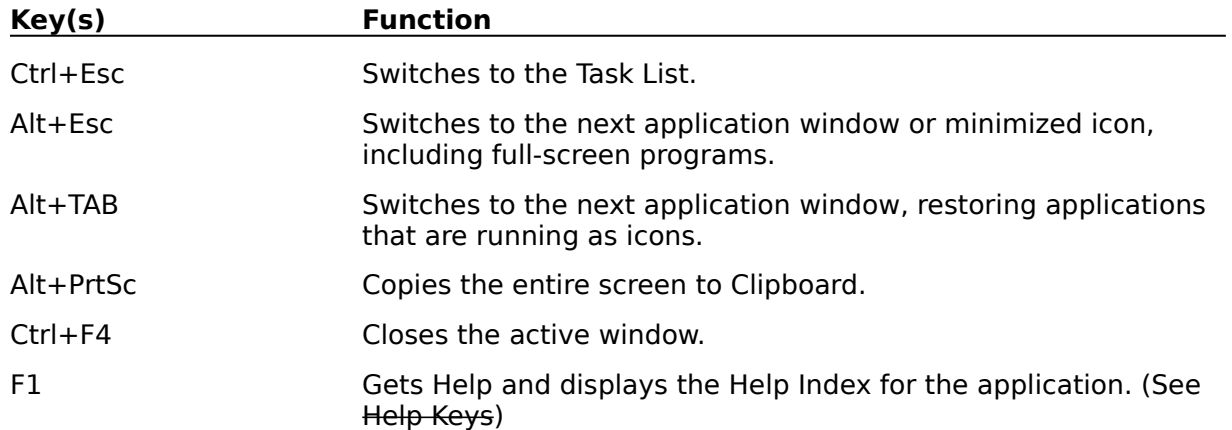

<span id="page-6-7"></span><span id="page-6-5"></span><span id="page-6-3"></span><span id="page-6-1"></span> $^{\#}$  sk\_key\_pm \$ System Keys + pro:0060 <sup>K</sup> keys, system;system keys <span id="page-7-2"></span><span id="page-7-0"></span>#[28](#page-7-1) \$[29](#page-7-3) +[30](#page-7-5) K[31](#page-7-7) **Text Selection Keys**

<span id="page-7-6"></span><span id="page-7-4"></span>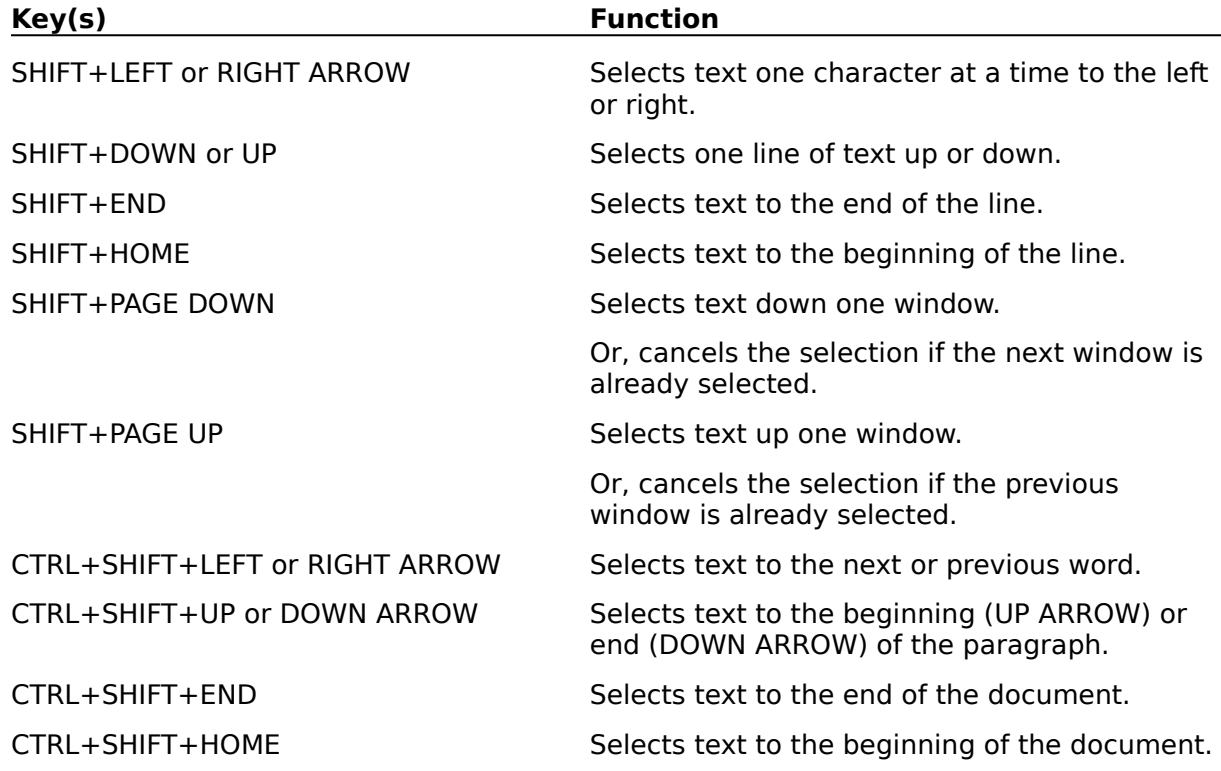

<span id="page-7-7"></span><span id="page-7-5"></span><span id="page-7-3"></span><span id="page-7-1"></span> $^{\#}$  tsk\_key\_pm \$ Text Selection Keys + pro:0070  $^{\mathsf{K}}$  keys, text selection;text selection keys

### <span id="page-8-2"></span><span id="page-8-0"></span>#[32](#page-8-1) \$[33](#page-8-3) +[34](#page-8-5) K[35](#page-8-7) **Window Keys**

<span id="page-8-6"></span><span id="page-8-4"></span>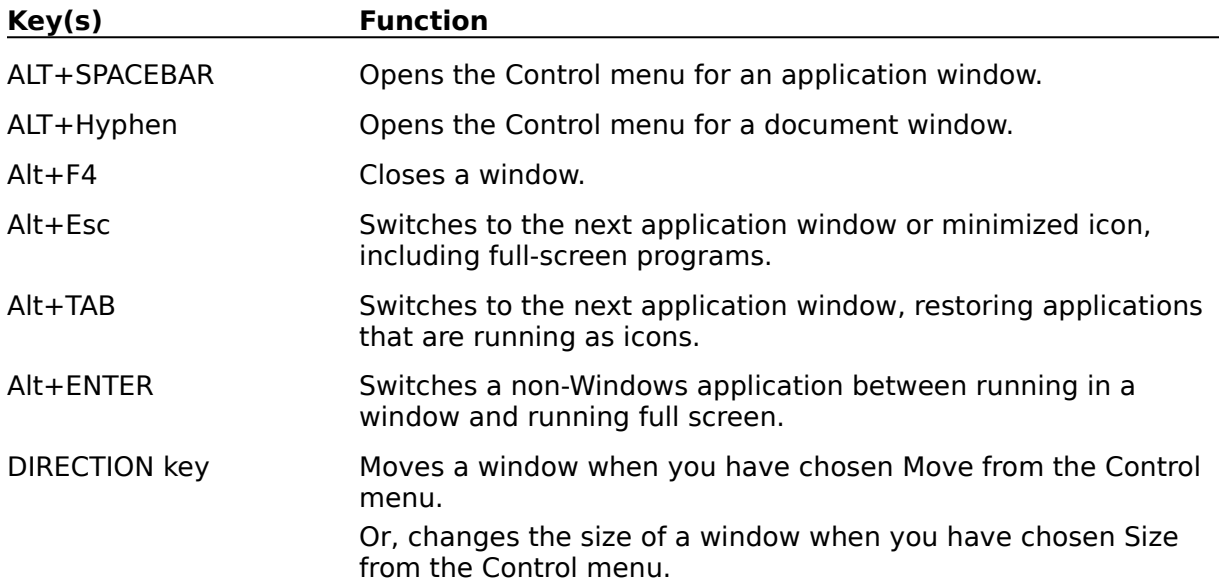

<span id="page-8-7"></span><span id="page-8-5"></span><span id="page-8-3"></span><span id="page-8-1"></span> $^{\#}$  wk\_key\_pm \$ Window Keys + pro:0080 <sup>K</sup> keys, window;window keys